# Arduino Notes

#### **Windows Drivers**

Windows cannot find the Arduino Uno drivers automatically. You need to find the device in control panel and browse to find the drivers manually. These are in the drivers folder of the Arduino installation folder.

### **Blinking program**

All Arduino programs must have these 2 methods:

```
void setup()
{ }
void loop()
{ }
OO FirstProg | Arduino 0022<br>File Edit Sketch Tools Help
                                                                    \overline{L}\overline{L}\overline{L}[0] [0] [0] [0] [0] [0]Compile and transfer to the Arduino,
                                                                      \boxed{\phi}FirstProg §
  //test the blink
                                                                              Ensure the correct COM port is selected 
 int ledPin =13:
 void setup()(try COM10)
 \left\langle \right\ranglepinMode(ledPin, OUTPUT); //set pin for output
 \bar{\rm{1}}void loop()\epsilondigitalWrite(ledPin, HIGH);
    delay(1000); //1 secdigitalWrite(ledPin, LOW);
    delay(500); //1/2 sec
 \overline{\phantom{a}}\left| \cdot \right|Done uploading.
Binary sketch size: 1026 bytes (of a 32256 byte maximum)
```
## **Connections**

The short LED leg is ground

1% tolerance resistors have 5 bands. The  $1<sup>st</sup>$  2 bands are the value of the resistor. The 3rs is the multiplier

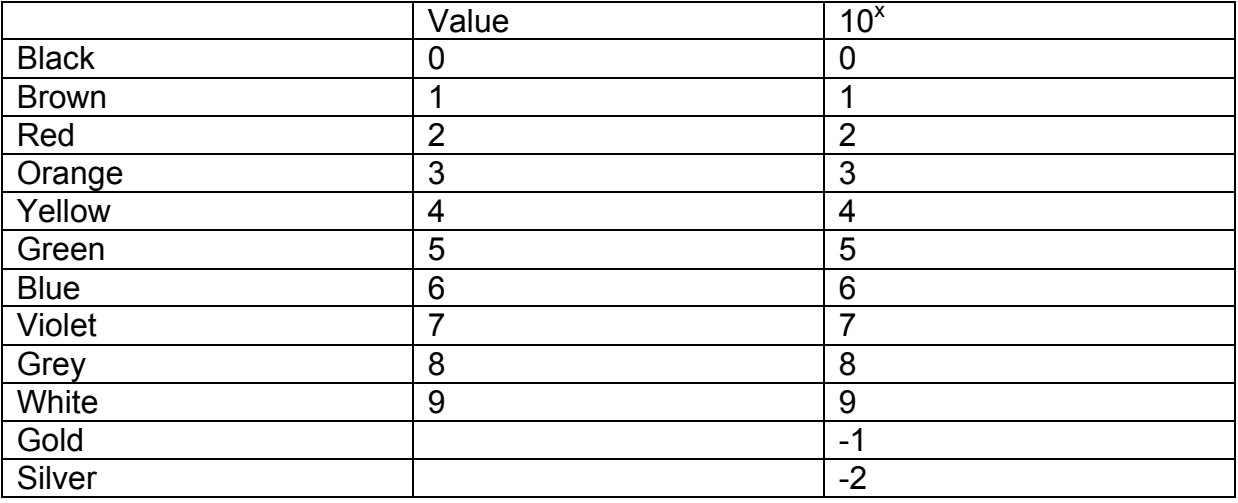

Connect the breadboard through the ground and power (5V) pins on the power part of the Arduino board.

Only Arduino digital output pins marked with a  $\sim$  support pulse width modulation. For example pin 11

#### **Switch program**

```
//turn switch on and off
int switchPin=8;
int ledPin=13;
void setup()
{
   pinMode(switchPin,INPUT);
   pinMode(ledPin,OUTPUT);
}
void loop()
{
   if(digitalRead(switchPin)==HIGH)
   {
     digitalWrite(ledPin, HIGH);
   }
```

```
 else
   {
      digitalWrite(ledPin, LOW);
   }
}
```
This code turns the led on or off based on its last setting:

```
//turn switch on and off
int switchPin=8;
int ledPin=13;
boolean lastButton = LOW;
boolean ledOn = false;
boolean currentButton = LOW;
//stop switch from reacting too quickly
boolean debounce(boolean last)
{
   boolean current = digitalRead(switchPin);
   if (last != current) //if switch cahged states - delay
   {
      delay(5);
    current = digitalRead(switchPin);
   }
   return current;
}
void setup()
{
   pinMode(switchPin,INPUT);
```

```
 pinMode(ledPin,OUTPUT);
}
void loop()
{ //change currentButton value with delay
   currentButton=debounce(lastButton);
  if(lastButton == LOW && currentButton == HIGH)
   {
     ledOn = !ledOn; //switch from false to true or vice versa
   }
   lastButton = currentButton;
   digitalWrite(ledPin, ledOn);
```
}

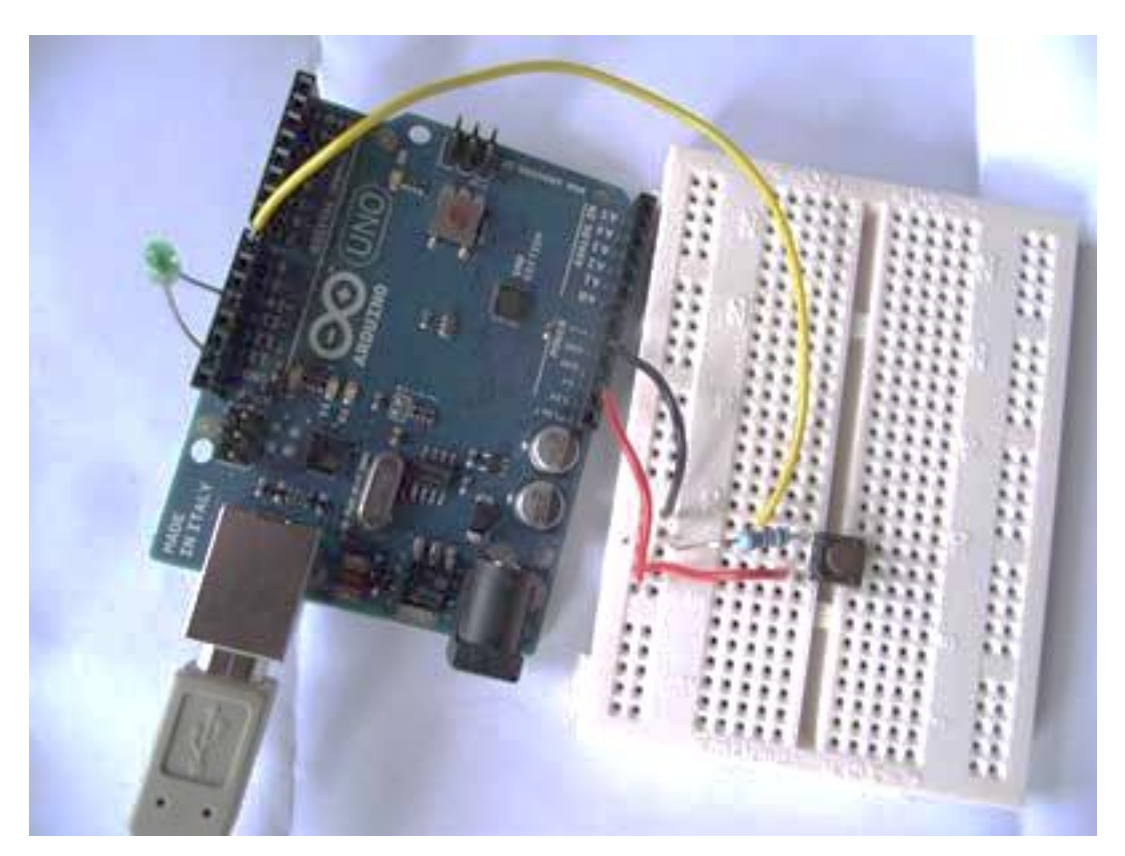

PWM example, note that the LED is on pin 11 as this supports PWM

//emulate PWN with switch

int switchPin=8;

```
int ledPin=11;
boolean lastButton = LOW;
int ledLevel = 0;
boolean currentButton = LOW;
//stop switch from reacting too quickly
boolean debounce(boolean last)
{
  boolean current = digitalRead(switchPin);
  if (last != current) //if switch cahged states - delay
   {
      delay(5);
    current = digitalRead(switchPin);
   }
   return current;
}
void setup()
{
   pinMode(switchPin,INPUT);
  pinMode(ledPin,OUTPUT);
}
void loop()
{ //change currentButton value with delay
   currentButton=debounce(lastButton);
  if(lastButton == LOW &&c currentButton == HIGH)
   {
    ledLevel = ledLevel + 25; //increase in each clisk
   }
```

```
 if (ledLevel >255 ) ledLevel =0; //reset
 lastButton = currentButton;
analogWrite(ledPin, ledLevel);
```
}

Word so far based on this tutorial:

http://www.youtube.com/watch?v=\_LCCGFSMOr4&NR=1&feature=fvwp